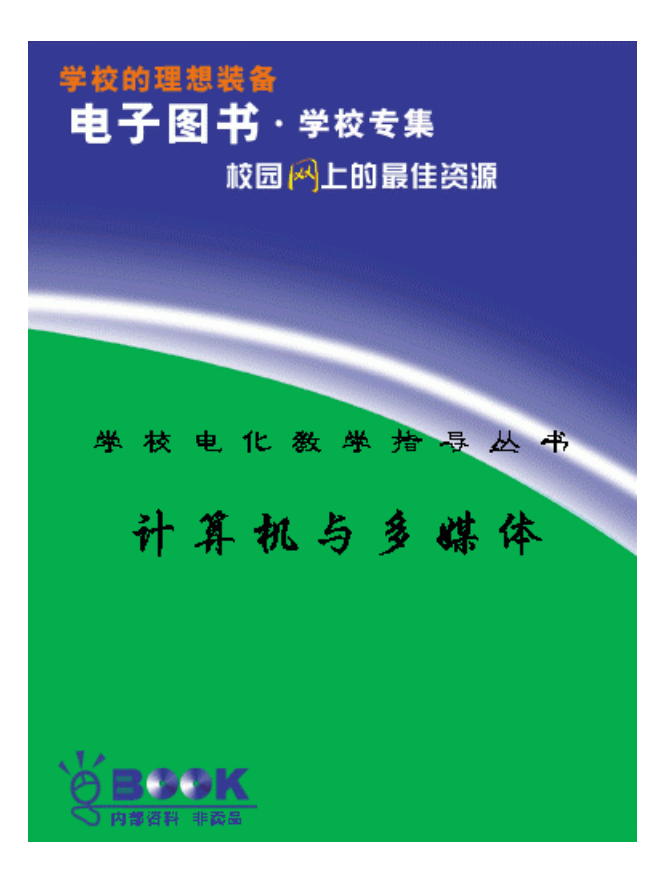

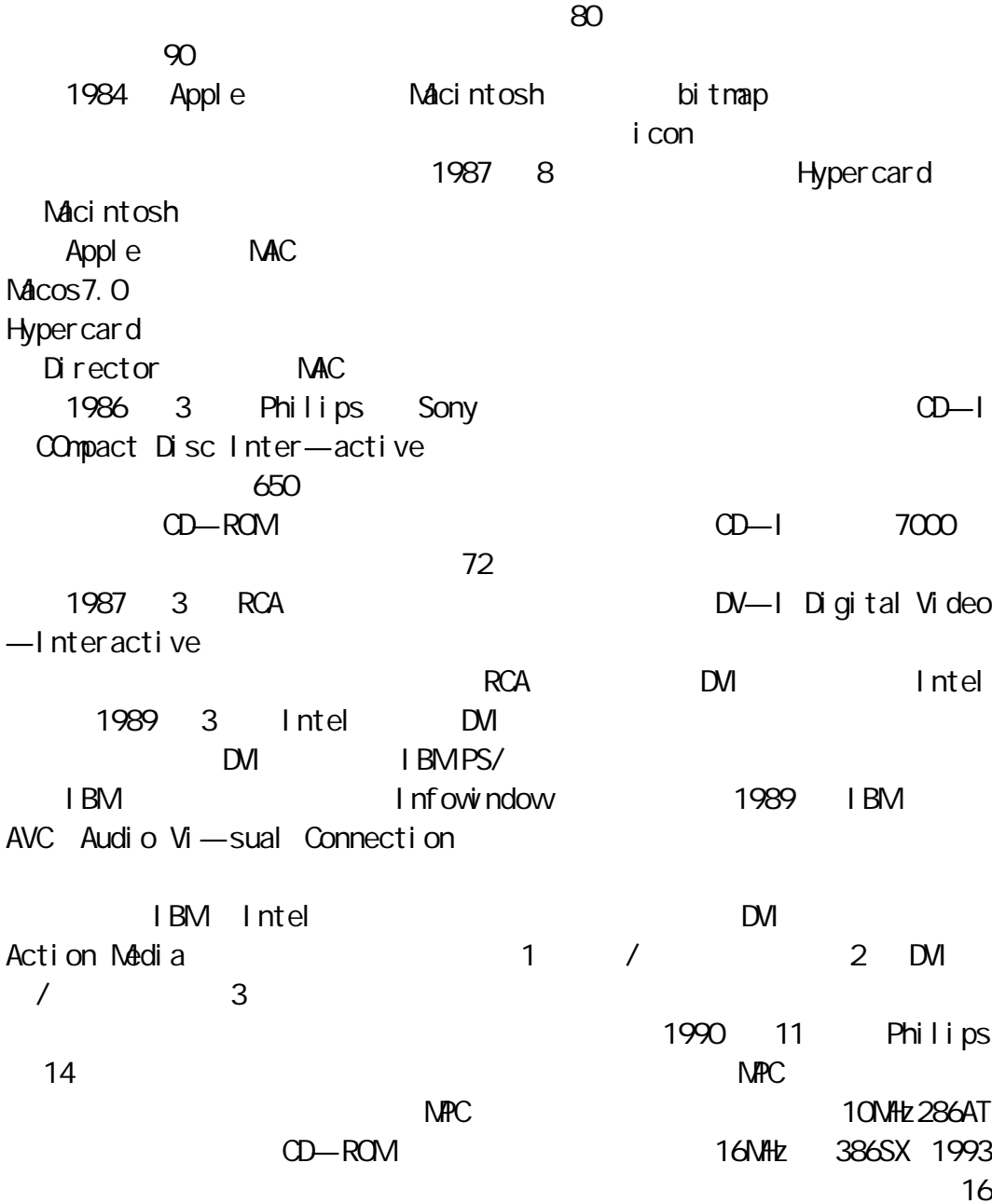

1991 CD—ROM

CD—ROM/ XA

ISO Inter—natinal Standards Organization and the set of the set of the set of the set of the set of the set of the set of the set of t Photograph—ic Experts Group MPEG Moving Picture ExpertsGroup  $\overline{C}$  ISDN  $\overline{C}$  ISDN  $\overline{C}$  IT PX64Kbps  $\Delta p$ ple  $\Delta T$ T 公司、IBM 公司的支持。

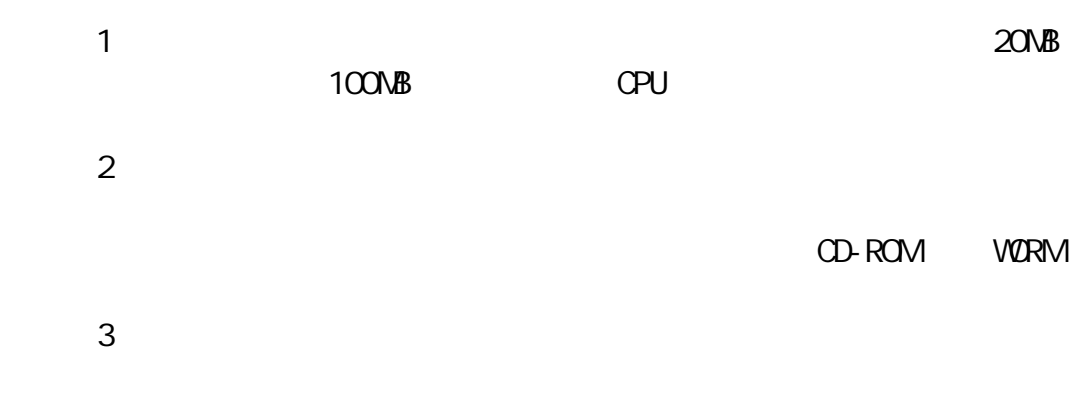

Ma-cos7.0 Windows3.0

能。它通常包含一个多媒体创作语言翻译器.通过多媒体创作语言,使用户可

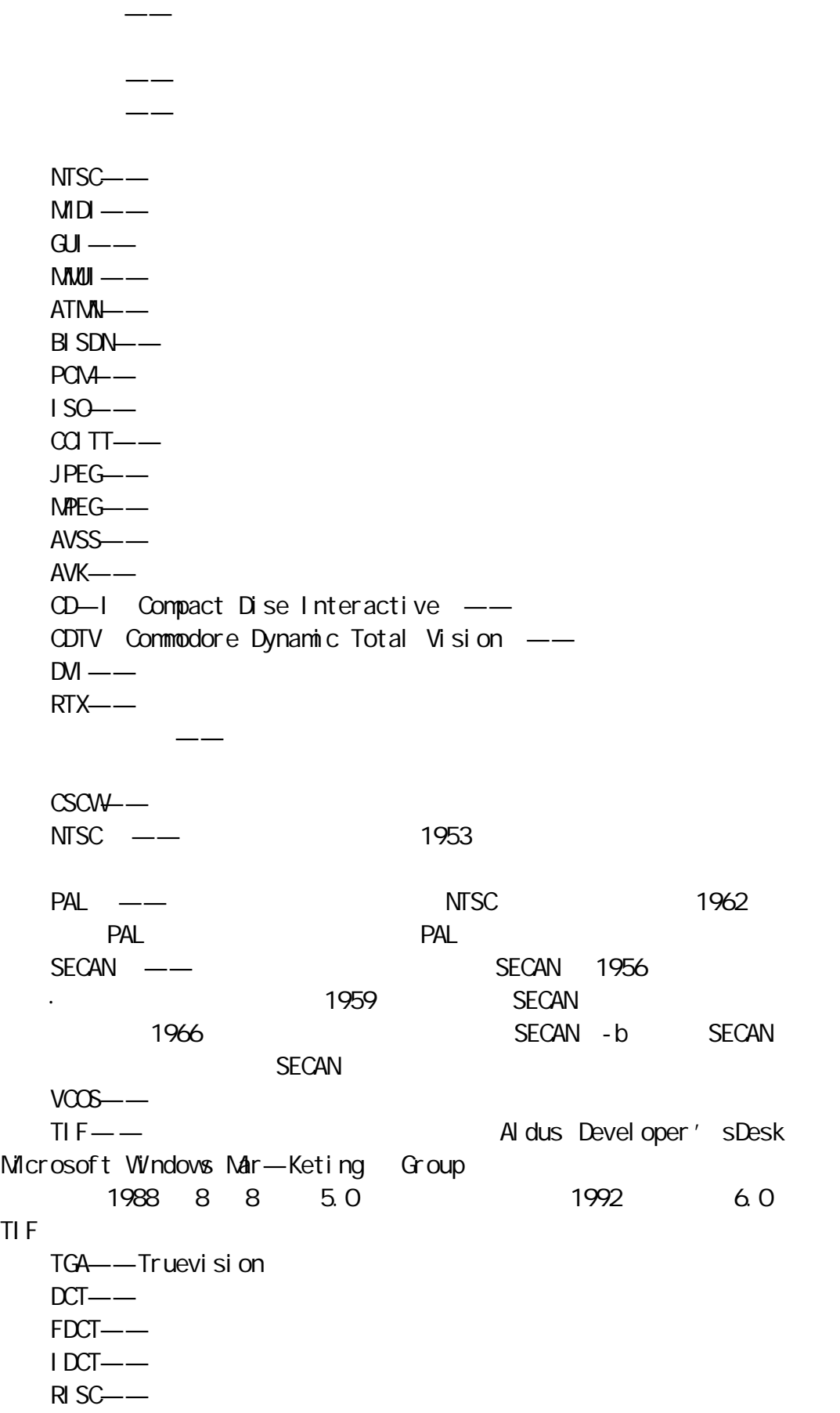

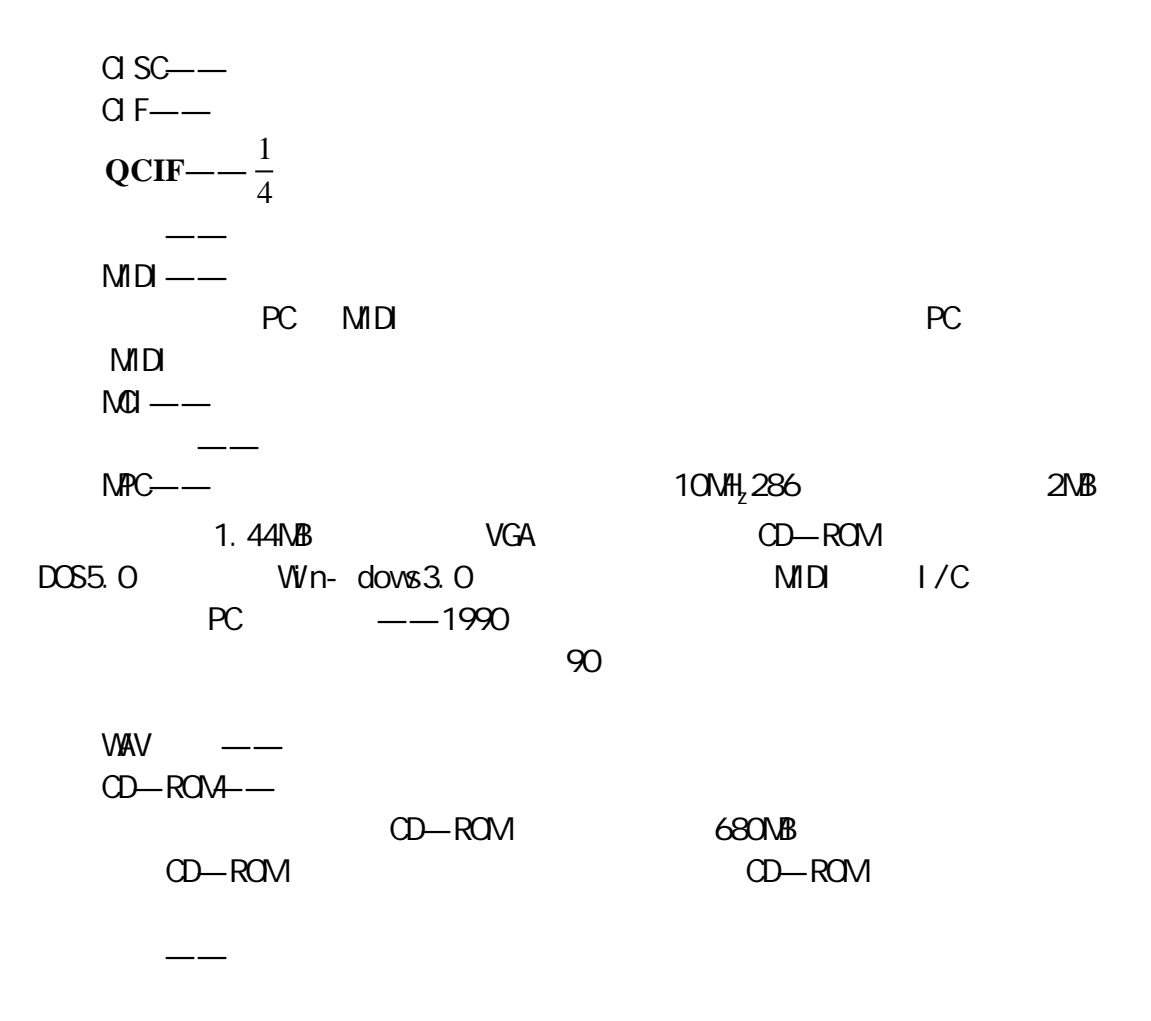

 $QE$ ——

CD—ROM

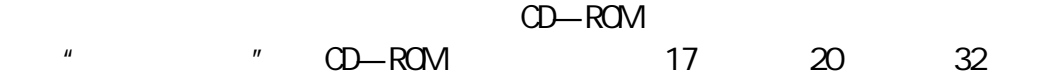

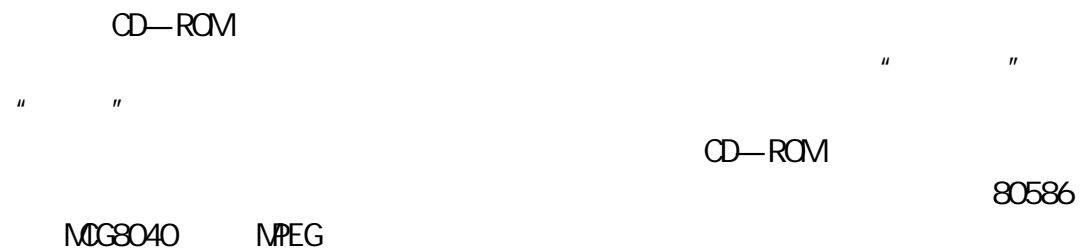

 $320 \times 240$ 

MultimediaAssociation

IMA Inter — active

 $3$ 1. JPEG  $\Box$ ISO $\Box$  $1/10$  1/30 2. MPEG 1. 5Mbit/s  $N$ **PEG**  $\blacksquare$ MPEG D—ROM DAT and in the state of the state of the state of the state of the state of the state of the state of the state of the state of the state of the state of the state of the state of the state of the state of the state of the sta 150ms 3.视听通信编码标准 H.261  $\alpha$ CCITT **ISDN** 

 $\mathsf{A}\mathsf{V}\mathsf{D}$ 

 $15$  1984  $1984$ 

 $CD$  and the contract of the contract of the contract of the contract of the contract of the contract of the contract of the contract of the contract of the contract of the contract of the contract of the contract of the c

 $8<sub>3</sub>$ 

CD Compact Disk

 $MD$ 制语言。MIDI 数据由规定音符和定时代码组成。这些代码可以由与 MIDI  $MID$ 必须对它进行数字化——转换成计算机能够识别的形式。音频作为一种复杂  $CD$  $\overline{A}$ DC $\overline{A}$  $DAC$ 目前,ADC 与其对应产品 DAC 有时合并成一个叫做编码译码器,即 CODEC ADC DAC Sound Tool  $SPARC$   $Q.5MB$  $16$  44.1kH<sub>z</sub> 10MB

 $SPARC$ 

 $S$ un  $S$ un  $S$ un  $S$ un  $S$ un  $S$ 

# ADC/DAC

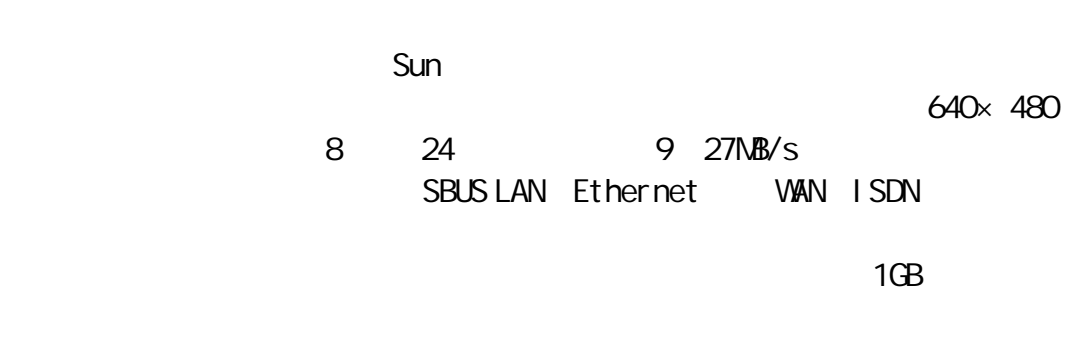

Ethernet ISDN CD—ROM  $\overline{30}$ 

 $\mathcal{L}$  $\frac{1}{\sqrt{2\pi}}$ 1.  $\blacksquare$ 

 $\sim$  2 1

 $3.$ LAN WAN  $10 \t30 /s$  $5.$ JPEG—— JPEG Joint Photographic Experts Group  $\sim$  20 1 MPEG—— MPEG Moving Pictures Experts Group  $100$  1  $Px - Px - 64$  H.261 ISDN DVI——DVI Digital Video Interactive Intel RPZ——RPZ Apple / Quick Time

2.压缩比

Computer animation

Computer — asisted ani-mation ) ) on the modled animation

N. M.Thalma D. THalman

### $\mathsf{actor}$

24 / 25 / PAL 30 / NTSC

1.  $\blacksquare$ 2.文本数据

 $\overline{3}$ .

4.图像数据

 $CAD$ 

媒体种类的繁多使得数据处理变得复杂了.前边介绍了四种多媒体数

 $\mu$  and  $\mu$ 

 $1\text{N}$ B and  $1\text{N}$  1MB  $1\text{N}$ 

25 30

1.检索与查询

 $\begin{array}{ccccccccccccccccc} n & & & n & & & & n \end{array}$  $\overline{u}$  $\mathbf{H}$  $\boldsymbol{\mu}$ 

## Multimedia "

2.浏览

 $3.$ 

19. 2Kbits/s

### N—ISDN

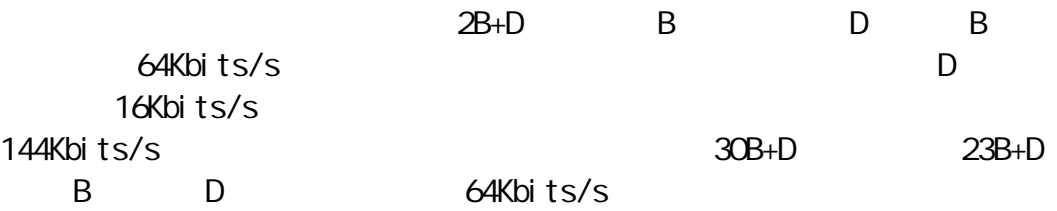

4.多媒体对象的表现

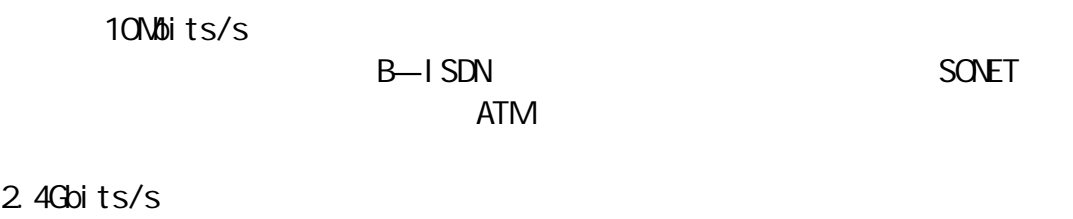

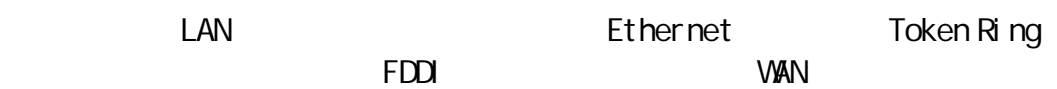

1.  $\blacksquare$ 

EO Con- certo

2.电子墨水

3.手写体识别

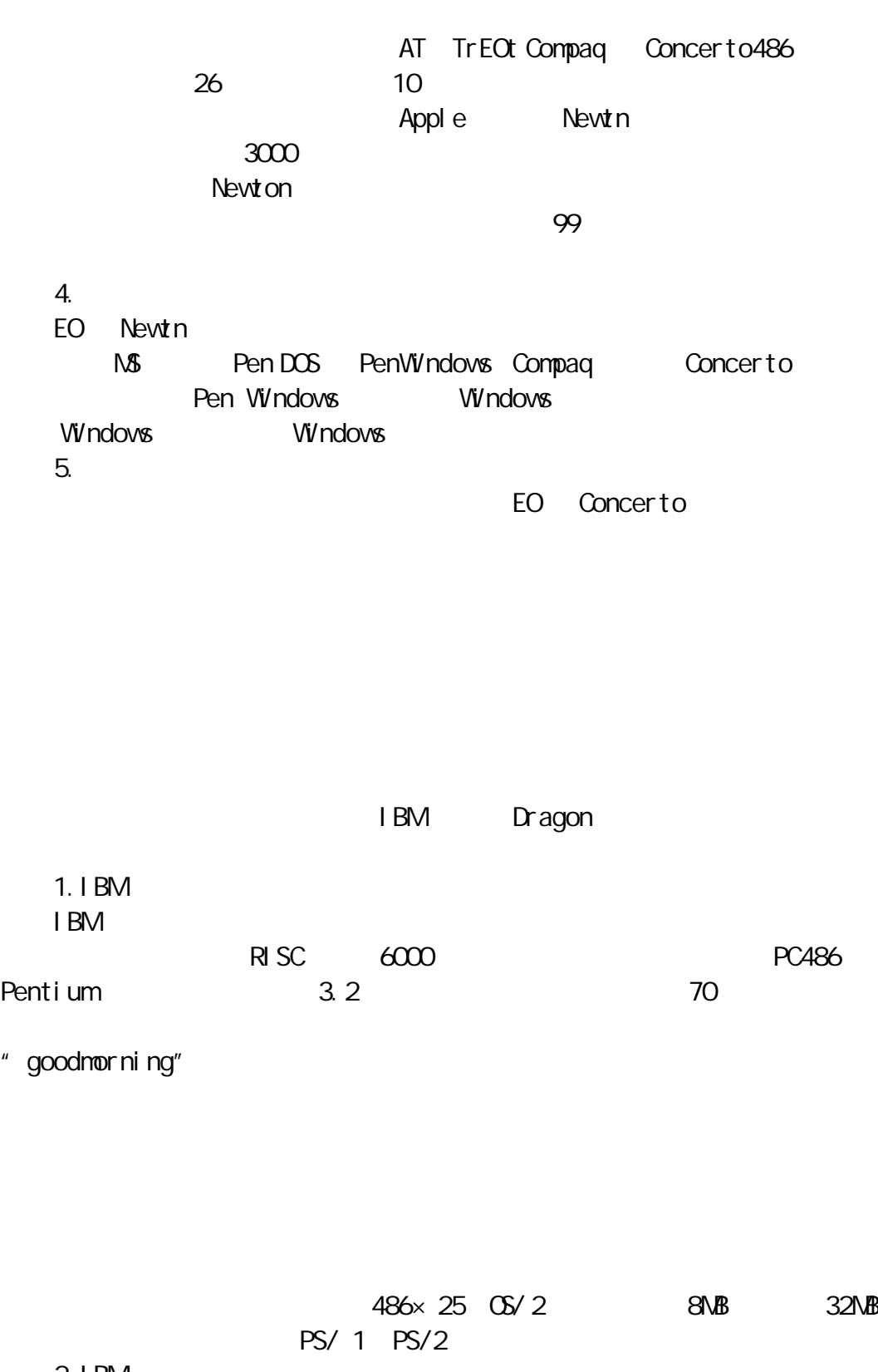

 $2.1$  BM

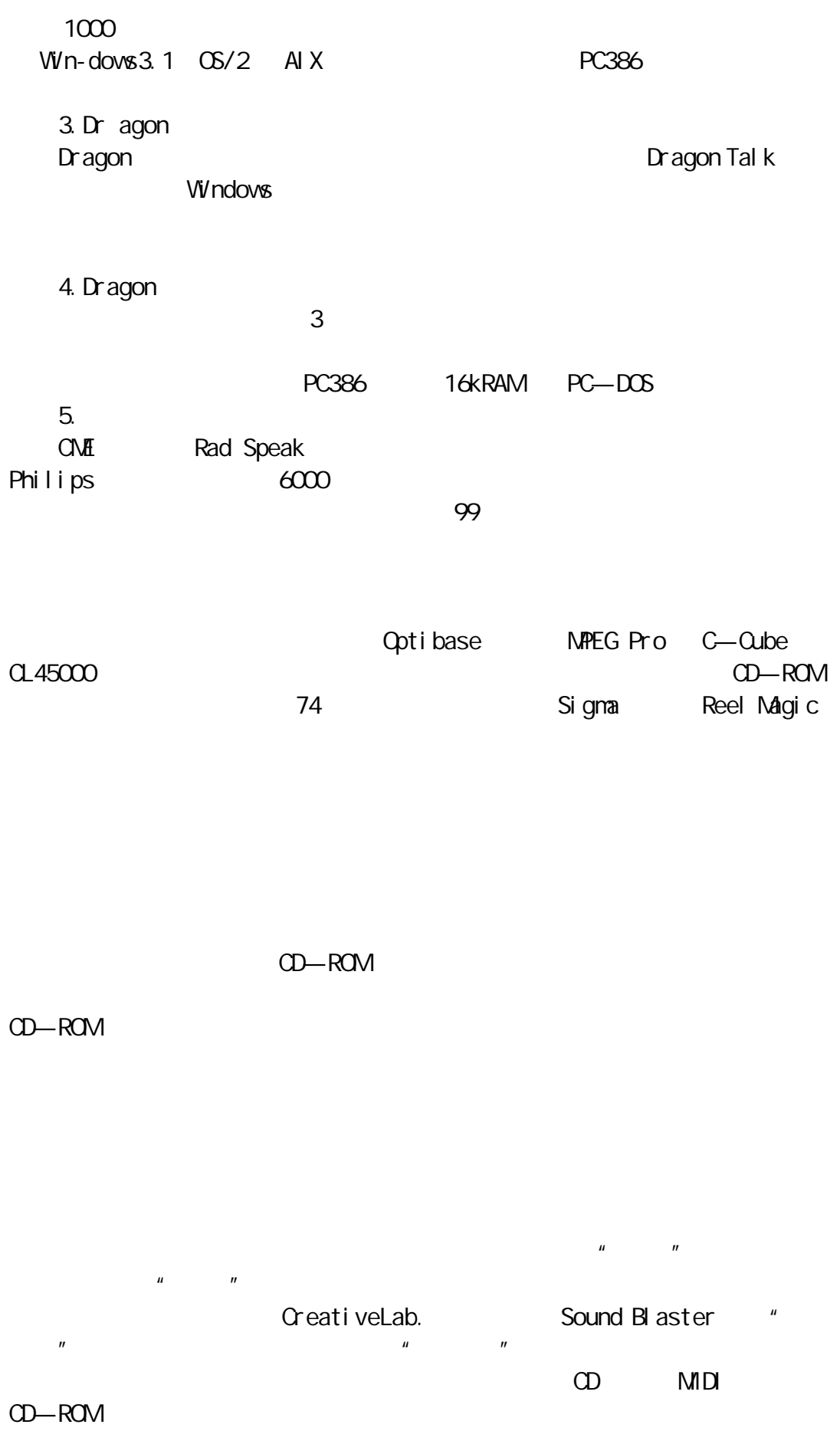

双声道每边有 4W 输出。 and the contract of  $\sim$  1) and  $\sim$  1) and  $\sim$  1) and  $\sim$  1) and  $\sim$  1) and  $\sim$  $\overline{2}$  $CD$  MIDI  $CD-ROM$  $\mathsf{A}\mathsf{V}\mathsf{D}$ 50H<sub>z</sub> 20kH<sub>z</sub>  $D/A$  $A/D$   $A/D$ 44.1kHz 44.1kH<sub>z</sub> 22.05kH<sub>z</sub> 11.025kH<sub>z</sub>  $\mu$  , and  $\mu$ 8 256 16 655 536  $\sim$  16  $\sim$  8  $A/D$ **VAV VOC** VAV Vivin- dows the VOC DOS  $C$  16  $44.1kH_1$  5  $CD$  70  $\ldots$ MIDI Muslcal Instrument Digital Interface  $MID$  $MD$  MID  $\mathsf{DSP}$  $MD$ 16 32  $MD$  $x$  $MD$   $200K$  WAV  $300M$  $M - D$  $CD-$ 

ROM 驱动器的连接互不兼容,选购音效卡时,最好与 CD—ROM 驱动器一起配

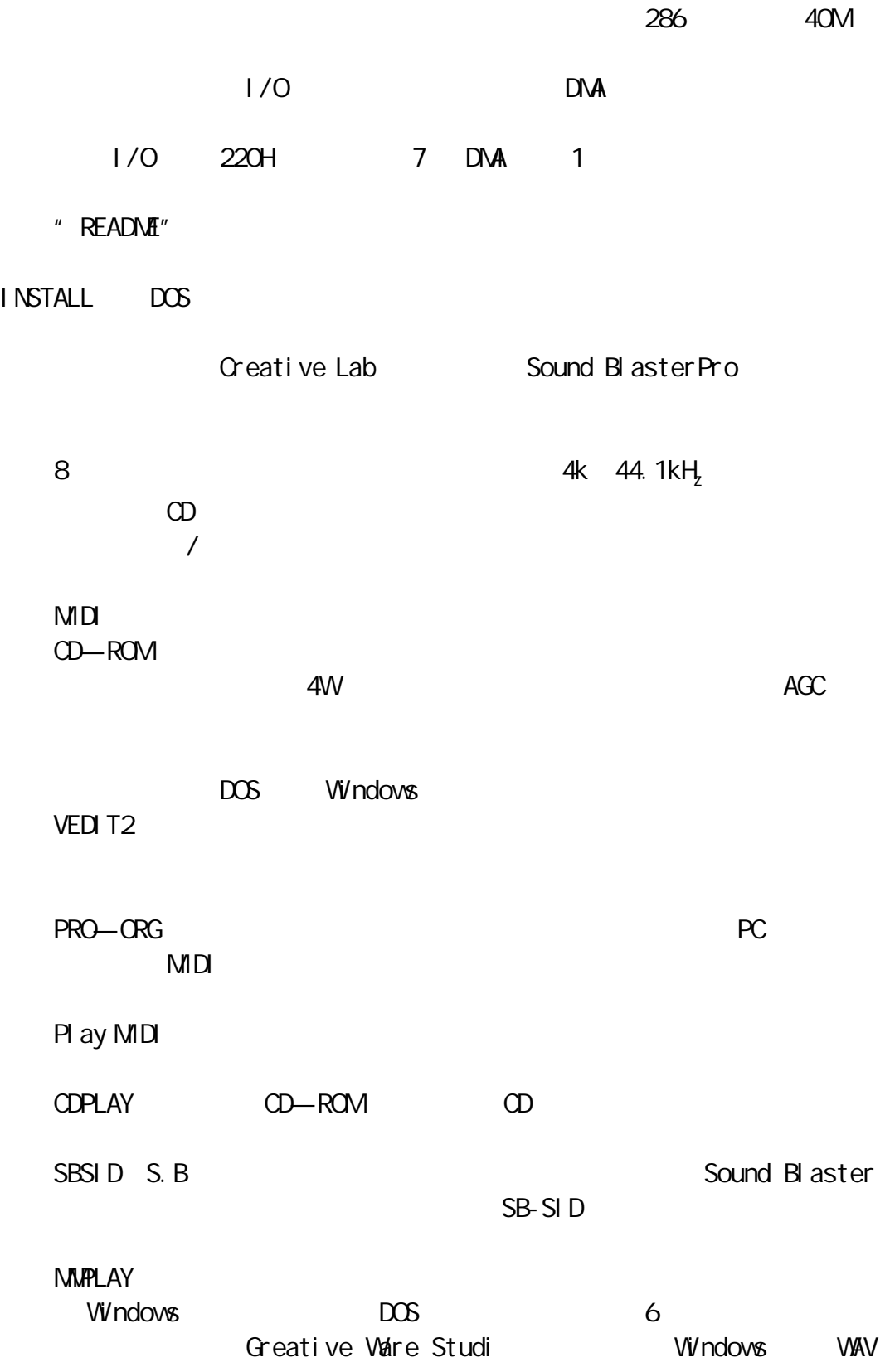

Taki ngSchedul er

Install and the local departure of the local departure of the local departure of the set of the local departure of the local departure of the local departure of the local departure of the local departure of the local depar " Begin Install"

\SBPRO

## **AUTOEXEC. BAT**

Windows3.1

WIN.INI WIN.INI WINDOWS

 $1/0$  220H 240H 2

3 5 7 DNA

AUTOEXEC. BAT

 $3-1$ 

![](_page_20_Figure_9.jpeg)

 $SBPRONMA$  PLAY NMDEMO

 $CD$ 

### $DOS$

 $DOS$  and  $DOS$  and  $DOS$ 

1. Talking Parrot 1 \SBPRO\PARROT

![](_page_21_Picture_280.jpeg)

![](_page_22_Picture_253.jpeg)

![](_page_23_Picture_353.jpeg)

![](_page_24_Picture_310.jpeg)

![](_page_25_Picture_255.jpeg)

/ Motion Video Capture/PlaybackCard —— JPEG/MPEG Compression Card —— JPEG/MPEG Creative Lab Video Blaster Video Blaster 2008 (VGA 2008)  $VGA$  $VIDEQ<sub>0</sub>$  VIDEO<sub>1</sub> VIDEO<sub>2</sub>  $\overline{a}$ 帧缓冲区。处理的图像获得图像缓冲区,缓冲区地址由 YUV 格式的捕获  $V$ GA  $VGA$ VGA VGA Video Blaster 3—2 .  $\frac{1}{0}$ ,  $\frac{1}{0}$ ,  $\frac{1}{0}$ Au—toexec.bat DOS SETVIDEOBLST Video blaster Autoexec.bat SET Videoblst= path A ad—dress I interrupt Path Video Blaster C blaster. A Address Video Blaster I/O 2AD6 2A90 2AFO 2AD6 I interrupt: Video Blaster 5 11 12 10 10 Set Videoblst=C blast A2A90 I 12 系统安装完成以后,可用 VBTEST 诊断程序来检查是否正确。 VBTEST Video Blaster VIDEOBLST 效,VBTEST 程序会提出错误原因,返回 DOS 提示符。VBTEST 可进行中断、寄 11

![](_page_27_Picture_192.jpeg)

 $X$   $Y$ MICRO—TOUCH MICRO—TOUCH  $32767 \times 32767$  MICRO  $-$ TOUCH 8 XT RS $-$  232 MICRO—TOUCH 1 RS—232  $2$ 3
a  $\blacksquare$  $80\times 25$   $8\times 25$  $640 \times 480$   $640 \times 480$ 

 $X$   $Y$ 

Intergrated Drive Electronic IDE

 $\overline{C}$ , and  $\overline{C}$ , and  $\overline{C}$ , and  $\overline{C}$ 

Super IDE 16 Super IDE

 $\sim$  1 2

![](_page_29_Picture_205.jpeg)

5.传输速率快

6.质量高  $NKE$ 3M Maxell 3M Maxell 7.易于安装使用 SCSI PC/XT AT SCSI BISROM 3.5  $SCSI$  $PC$  $SCSI$ 8.与同类产品比较

 $21\text{N}$ B  $\text{L}$ 

 $B$ PI) TPI Insite Floptical 驱动器 HDD)技术,另一方面结合软盘驱动器 FDD)的特点,使容量非格  $25N$ B BaFe RLL 3.5 FDD 提高了二倍,达到 24 000 字节数/英寸;第二,采用闭环光学伺服技术,使  $1245$ byes/in  $3.5$  FDD 10  $SCSI$ 1.  $\blacksquare$ Insite  $\mathsf{ECC}$  burst  $\infty$  6 10  $\infty$  $80$  $70$  $2\overline{c}$ Insite 1 and the contract and the Path stamper Path stamper 17. 27μ m  $4.57\mu$  m

3. SCSI ST506 ST412 ESDI SND SCSI LPI SCSI Small Computer System Interface Insite SC- SI  $\sim$ 口,有 8 位、16 位和 32 位数据线,加一位奇偶位,另外有 8 根接口协议控 BSY ACK RST MSG SEL C/D REQ I/O  $SCSI$  example  $XT$ AT 80286 80386 80486 8086 器还可以接 7 个具有 SCSI 接口的外设,如硬驱、光盘、磁带机、扫描器等。 Insite 720KB 1.44MB 3.5  $25$ N $B$ 

CD—ROM Compact Disk Read—onlymemory MO Magneto Optical Disk WORM Write once read many times MO CD—ROM

 $\alpha$  work is the contract of the contract of the contract of the  $\alpha$ 

 $\blacksquare$  $N$  $\Omega$   $N$   $\Omega$   $N$   $\Omega$   $N$   $\Omega$   $N$   $\Omega$ 

 $M<sub>0</sub>$ 

复到环境温度时,磁畴呈高顽力 2000 3000Q),从而实现数据记录。擦除

 $M_{\odot}$ 

 $\mathsf{M}\mathsf{D}$ 

 $2$ 

![](_page_32_Picture_127.jpeg)

![](_page_32_Picture_128.jpeg)

 $CD$ —ROM

audi o CD

![](_page_32_Picture_129.jpeg)

![](_page_32_Picture_130.jpeg)

 $8\quad14$ 

 $3$  $4$  $2$  CD—ROM CD—ROM

CD—ROM

![](_page_33_Picture_180.jpeg)

# **WINDOWS**

## Windows

![](_page_34_Picture_273.jpeg)

Windows

Windows \ Windows Windows

 $W$ ndows  $\frac{W}{n}$ 

所谓"事件",就是指 Windows 给使用者的一些信息,比如提问、警告、

 $\sim$  VAV  $\sim$ 

Windows Main **Control** Panel

 $S$ ound  $S$ ound  $S$ ound  $S$ ound  $S$ 

Events

1. Asterisk—— Windows 2. Critical Stop-- Windows 3. Default Beep-- Windows 4. Exclamation—— Windows 5. Question—— Windows 6. Windows Exit—— Windows 7. Windows Start Windows " Windows" "Bye Bye " Win- dows OK Windows  $\mathbb{R}^n$ 

#### Windows

Windows **Mundows** Accessores **Sound** Recorder Sound Recorder

File Save As FileName  $\alpha$  ok  $\alpha$ 

> File New File Manager DOS Sound Recorder File **Open**

> > Edit Delete After Current Position Del ete Before Current Position

 $\mathcal{A}$  Test  $\mathcal{A}$ 

Recorder Effects 1. Increase Volume 2. Decrease Volume 3. Increase Speed 4. Decrease Speed 5. Add Echo 6. Reverse  $\mu$ ,  $\mu$ ,  $\mu$ ,  $\mu$ ,  $\mu$ ,  $\mu$ Mixing Sound Recorder 中就提供了这个功能。Edit 菜单下有两个选项,一个是 Insert File,另一 Mix WithFile Mix With File 一般用 Pile Open Mix and Edit Mix With File **The Condensation** OK InsertFile Mix With File

Windows **Night Sound Recorder** Nedia Player **Media** Player **XXX**  $\sim$ ,  $MD$  and  $MD$ Win- dows execessories Media Player

evice Device Moti Sound, Goen Goen File Name 件,然后选择 OK 按钮就可以了。MIDI 文件的播放与声音文件相似,只不过 Device Mdi MIDE Se-quencer

二、用媒体播放器播放 CD 唱片 Media Player CD

声音一旦被变成数字信号,就可以产生许多意想不到的变化,在 Sound

 $\mathsf{CPU}$ Media Player CD Main Control Panel Drivers),再选择 Add 按钮,这时屏幕上就会出现一个 Add 菜单,上面列出  $\overline{M}$  CD AudiO CK  $W$ ndows3.1  $CD$  $\alpha$ 提示窗口,告诉你找到了 CD- ROM 驱动器,并将驱动程序安装完毕,选择 OK Olose Driver Settings Exit Contron Panel CD CO CD CD—ROM Acces- sories Media Player, Device CDAudio Scale  $\Box$ Media Player

 $\Omega$ 

 $W$ ndows3.1  $Q$ 

**Write** Write X-

 $\overline{O\left(\frac{1}{2}\right)}$  OLE  $\overline{O\left(\frac{1}{2}\right)}$ 

中,我们已经用的,你们已经用的。"我们也是不是不是,不过我们已经用的。我们已经用的。我们已经用的是我们已经用的。我们已经用的是我们的人们已经用的人们的人们也是不 Edit Insert Object…… Insert Object Package Object Packager—Package In File Import Import Import File Name OK Object Packager—Package In 框,再在 File 菜单下选择 Exit,这时会出现一个确认框,选择 Yes 按钮后, write  $\mathsf{W}$ 在文档中录进一段声音比较容易。首先,同样是用 Write 录入一段文字, Edit In- sert Object Insert Object Sound, Sound, Sound Recorder Sound Recorder  $\mathsf{Fi}\mathsf{I}\mathsf{e}$ , Exit  $\mathsf{E}$ Yes **Yes X** 

## Windows

 $\mu$  , and  $\mu$  , and  $\mu$  , and  $\mu$  , and  $\mu$  , and  $\mu$  , and  $\mu$  , and  $\mu$  , and  $\mu$ 

 $\mathsf{A}\mathsf{V}\mathsf{D}$ 

 $D/A$   $D/A$ A/D D/A  $A$   $A$   $A$   $A$   $D$   $D$   $A$ 

 $NPC$ 

 $\mu$  and  $\mu$  and  $\mu$ CD—ROM

CD—ROM

CD—ROM , which is a set of the control of the control of the control of the control of the control of the control of the control of the control of the control of the control of the control of the control of the control of the co

![](_page_39_Figure_0.jpeg)

 $\overline{8}$  $16$  discrete the following  $16$  $\overline{MPC2.0}$  16  $\overline{A/16}$  16  $\overline{A/11}$  16  $\overline{A/11}$ 16 44.1KHz  $16$  $\sim$  16  $\sim$  8

 $M D$ CD—ROM

Windows Windows Windows Windows  $MD$ 

the contract of the contract of the contract of the contract of the contract of the contract of the contract of the contract of the contract of the contract of the contract of the contract of the contract of the contract o  $220V$  $\sim$  2008  $\sim$  2008  $\sim$  3008  $\sim$  3008  $\sim$  3008  $\sim$  3008  $\sim$  3008  $\sim$  3008  $\sim$  3008  $\sim$  3008  $\sim$  3008  $\sim$  3008  $\sim$  3008  $\sim$  3008  $\sim$  3008  $\sim$  3008  $\sim$  3008  $\sim$  3008  $\sim$  3008  $\sim$  3008  $\sim$  3008  $\sim$  3008 位卡就插在 8 位槽上,16 位卡插在 16 位槽上。在选择扩展槽位置时,应考  $\begin{array}{cccc} 8 & 8 & 16 & 16 \end{array}$ 

# **INSTALL**

Line in  $MC$ ,  $ML$   $ML$   $D$  $LINE IN$  3.5mm 8

 $CD$  $3.5$ mm setting 3.5mm setting  $4.5$ 

 $\sim$  3.5mm s  $\sim$  5mm s  $\sim$  5mm s  $\sim$  5  $\sim$  5  $\sim$  5  $\sim$  5  $\sim$  5  $\sim$  5  $\sim$  5  $\sim$  5  $\sim$  5  $\sim$  5  $\sim$  5  $\sim$  5  $\sim$  5  $\sim$  5  $\sim$  5  $\sim$  5  $\sim$  5  $\sim$  5  $\sim$  5  $\sim$  5  $\sim$  5  $\sim$  5  $\sim$  5  $\sim$  5  $\sim$  5  $\sim$  5  $\sim$ 

3.5mm RCA **RCA** 

MICROPHONE JOYSTICK MIDI JOYSTICK MIDI  $1/0$ 

 $M D$ Enabled Disabled

Line out HEADPHONE

Line Out Audio Out

Line In HEADPHINE SPECK

 $\alpha$  3.5mm set  $\alpha$  3.5mm set  $\alpha$ 

 $\sim$  3.5mm scales 3.5mm scales  $\sim$  RCA and  $\sim$  RCA